## 介護体験または教育実習による欠席者用

山麓の地形:山地と平野の境界には,何があるか?

作業 1:iPad で地理院地図を見て, 2017 年 7 月に九州北部の筑後川流域で発生した, 十砂災害の様子を調 べる.

- ①iPad で Safari から「地理学概論のページ」を開いて,「授業中に iPad で使用する資料」の 10/10・12/12 の作業 1 の紫のボタン「筑後川上流」をタップする.
- ②開いた地理院地図を見て,裏面の地図の範囲の,土砂の到達範囲を読み取って,赤鉛筆で右の地図に示 す.
- ③土砂の堆積範囲は,上流から下流に向かって,どのように変化するかを,裏面の地図から読み取り,下 に記述する.
- ④地理院地図で,赤点で示した A,B,C 点の標高を,それぞれ読み取り,その標高値を下に記入して,そ の値から,筑後川本流(B–C間)と支流(A–B間)のどちらが急勾配であるかを,下に記述する.
	- A( ) m B( ) m C( ) m

•筑後川本流 (B–C間) と支流 (A–B間) のどちらが急勾配であるか?

作業 2: iPad で地理院地図を見て、筑後川流域の扇状地を探す.

手順:

手順:

- ①iPad で Safari から「地理学概論のページ」を開いて,「授業中に iPad で使用する資料」の 10/10・12/12 の作業 2 の紫のボタン「筑後川流域」をタップする.
- ②開いた地理院地図を見て,筑後川流域の扇状地を探す.
- ③扇状地が見つかったら,右の地図に,扇状地の位置を赤丸で示す.

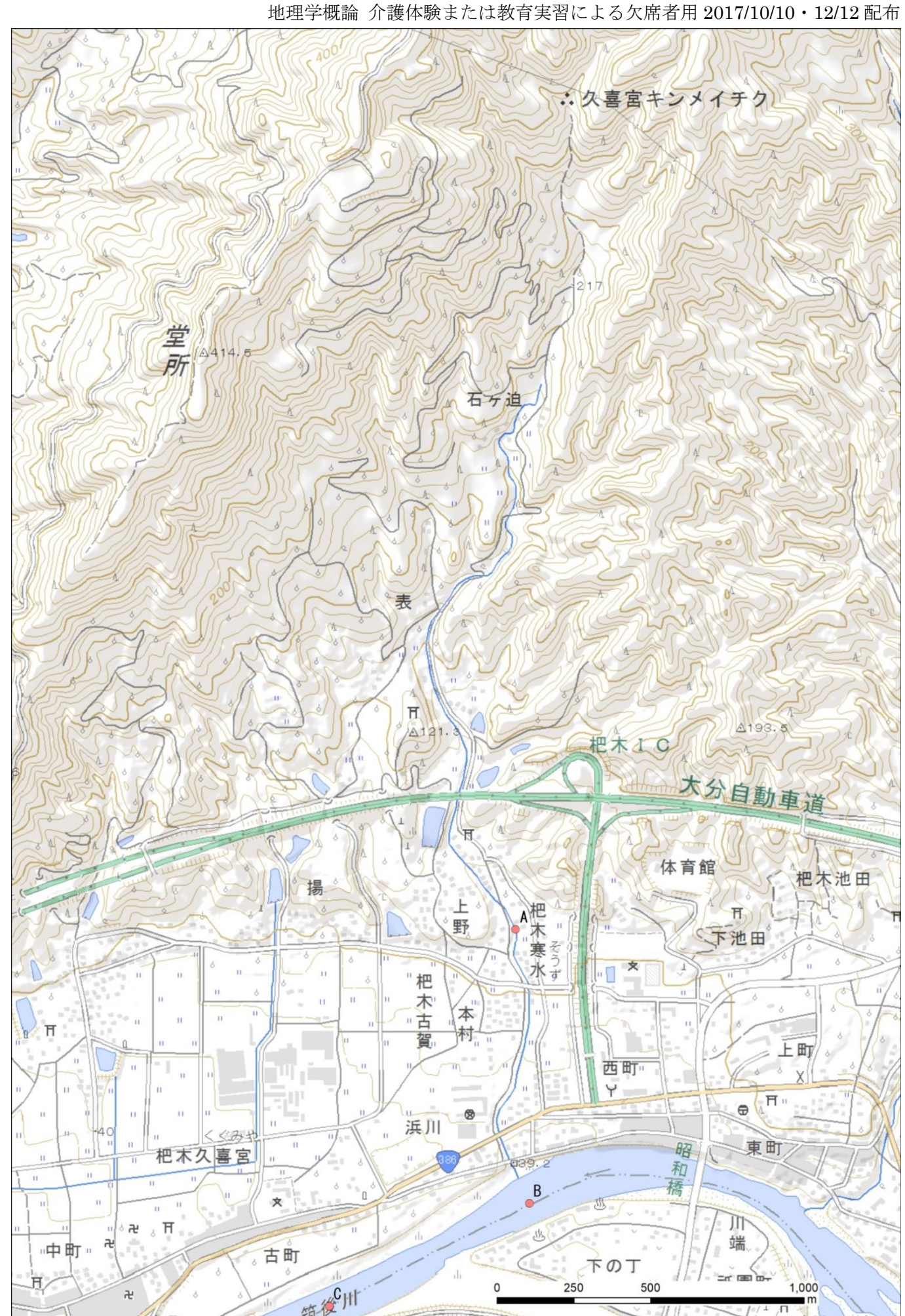

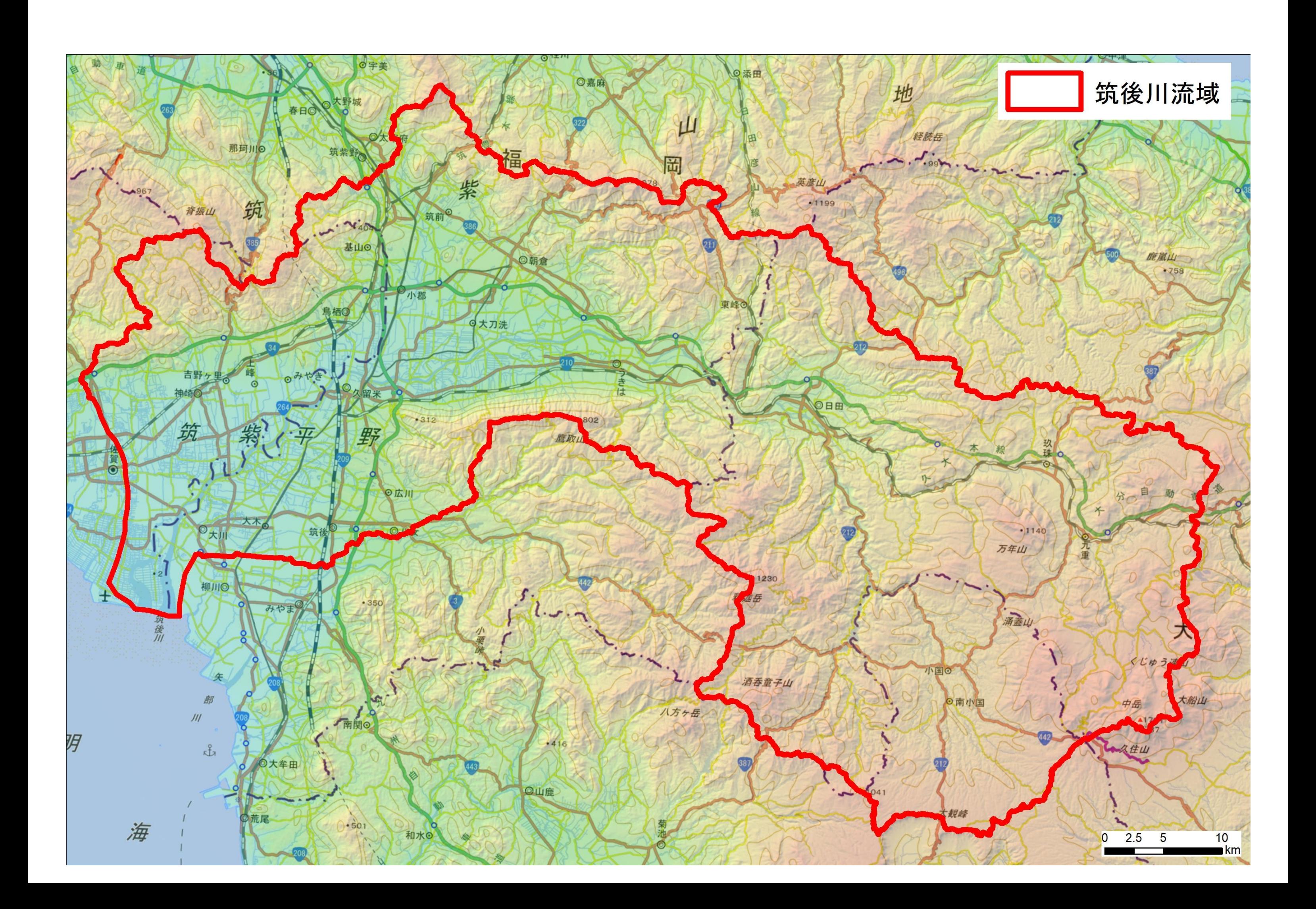